## **Creating a DOORS module view Data Source**

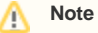

If you want to synchronize new elements from MagicDraw to the module view Data Source, you must synchronize them from the original Data Source that represents that module.

To create a module view Data Source

1. Right-click a module in **DataHub Explorer** and select **Create data source from View**.

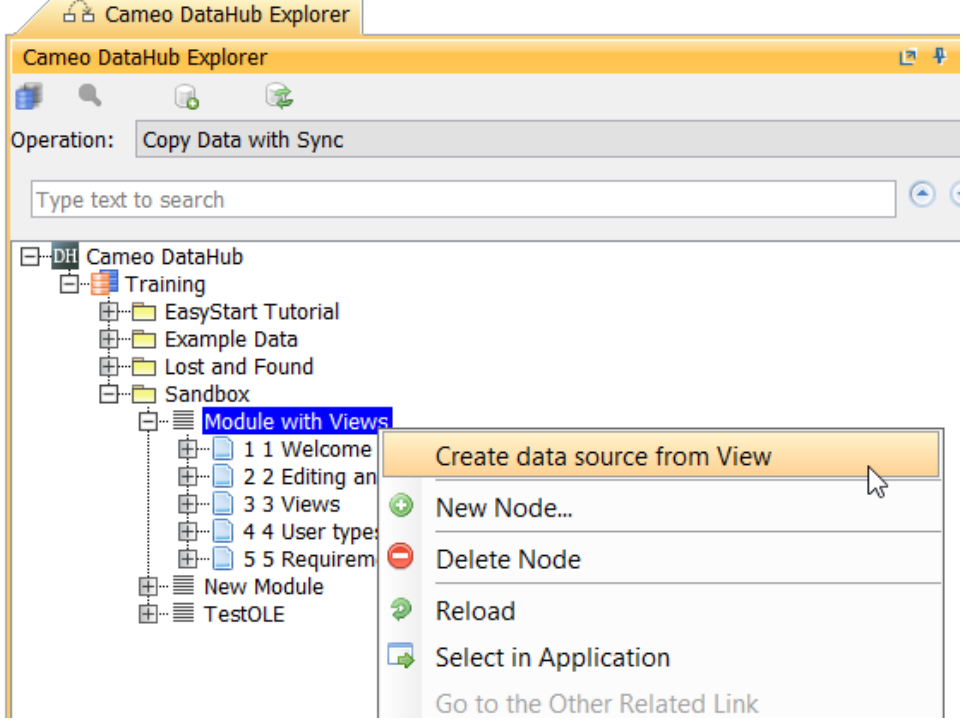

2. The **Create data source from View** dialog opens and lists all available views. From the **View** drop-down list, select one of the views.

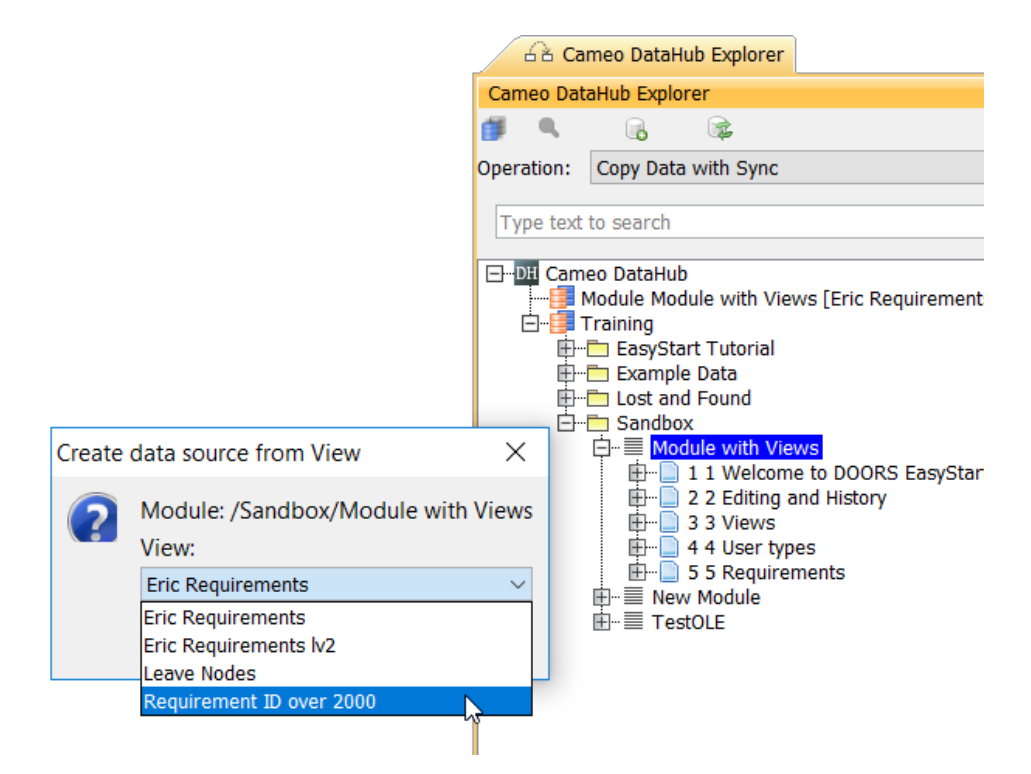

3. The module view Data Source of the selected view will be created.

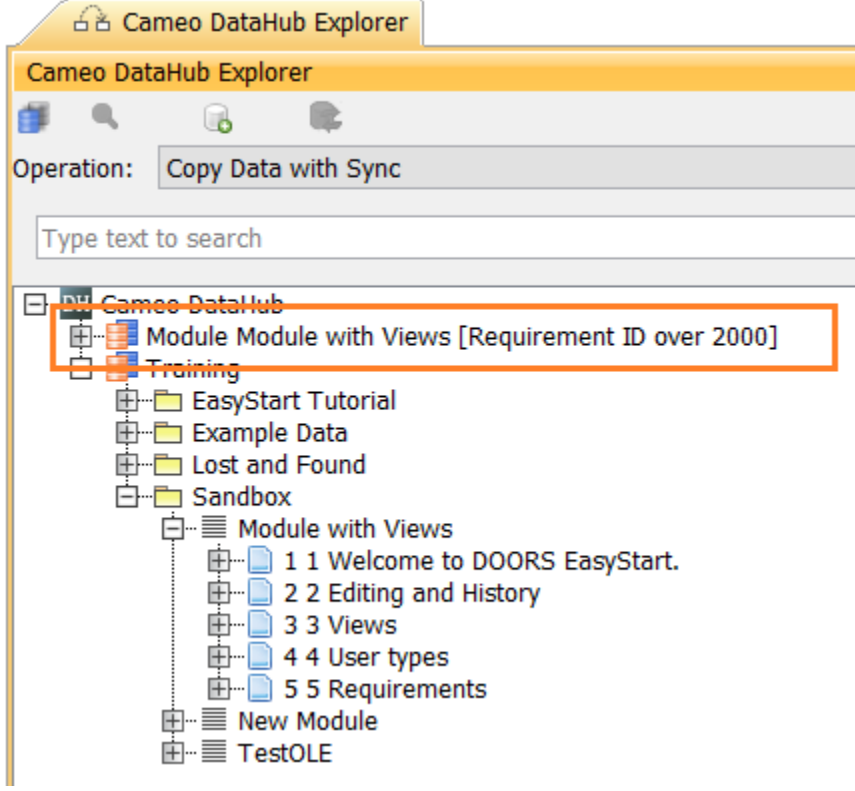